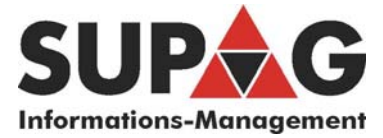

## Zählerstand ablesen am Xerox WideFormat 6279 und 6605

Der aktuelle Zählerstand kann mit dem Internet Explorer oder über den Touchscreen am Plotter abgefragt werden.

## **Mit Internet Explorer**

http:// und die IP Adresse des Plotters in die Adresszeile des Internet Explorers eingeben. Konfiguration und Drucker anklicken

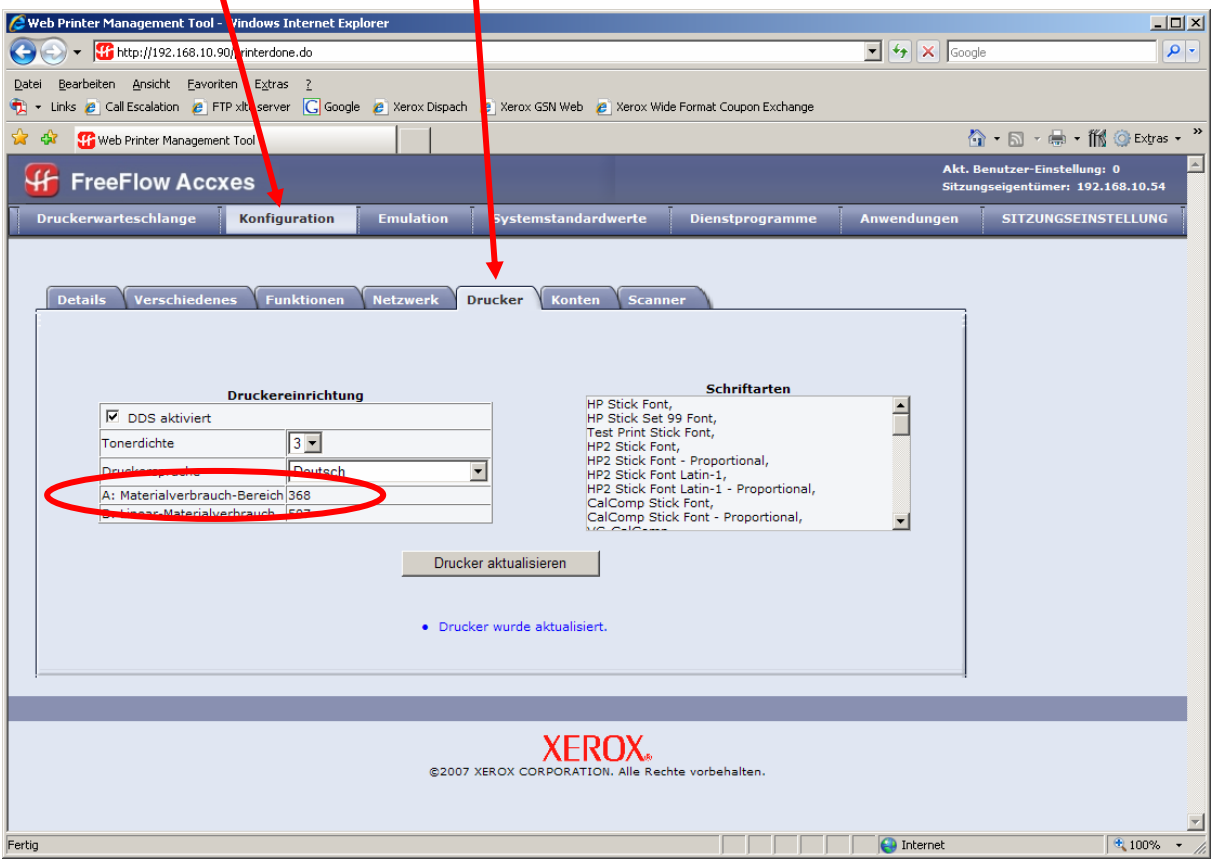

Hier den Zähler A ablesen.

Bitte den Zählerstand via Email senden an: **[mail@supag.ch](mailto:mail@supag.ch)** 

oder mit On Line Formular auf: **<http://www.supag.ch/de/counterform.html>**

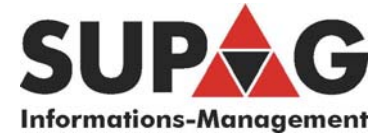

## **Über den Touchscreen des Plotters**

- Taste **Maschinen Info** unten links am Touch Screen drücken
- Auf dem Bildschirm links den Stand des Zählers **Bereichsanwendung** ablesen

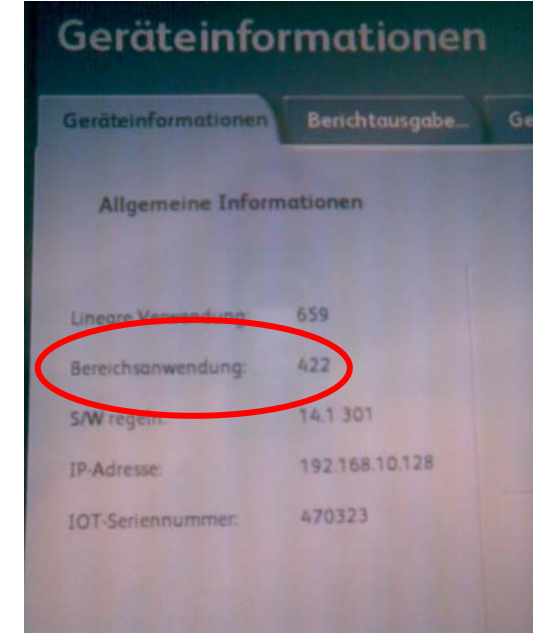

•

• Mit Taste **Services** dieses Menü wieder verlassen

Den Zählerstand mit Email senden an: **[mail@supag.ch](mailto:mail@supag.ch)** oder mit On Line Formular in: **<http://www.supag.ch/de/counterform.html>**

\_\_\_\_\_\_\_\_\_\_\_\_\_\_\_\_\_\_\_\_\_\_\_\_\_\_\_\_\_\_\_\_\_\_\_\_\_\_\_\_\_\_\_\_\_\_\_\_